# **КАК СНЯТЬ ПОКАЗАНИЯ СЕ 318 S35, СЕ 318 R32**

## **О СЧЕТЧИКЕ**

Счетчик имеет электронное табло, на котором отображаются интересующие Вас показания счетчика. Однако, эти показания не отображаются на табло постоянно, а чередуются с другой информацией, такой как дата, время и т.п. Время, в течение которого отображается определенная информация, а затем меняется на другую составляет 5 секунд.

### **СНЯТИЕ ПОКАЗАНИЙ**

Как же среди меняющейся на табло информации определить ту, которая показывает нужные Вам показания счетчика? Давайте внимательно посмотрим на табло счетчика и разберемся, что же на нем отображается.

Условно разделим табло счетчика на две части, как показано на рисунке справа. Часть 1 табло – это индикатор, а 3 – основная информация. Когда в части 1 отображается определенное значение (символ), в части 3 появляются нужные Вам показания счетчика. Зная, какой это должен быть символ, мы сможем легко определить показания счетчика. Значение (символ) индикатора, позволяющее определить показания счетчика, описано ниже.

#### **ЗНАЧЕНИЕ ИНДИКАТОРА**

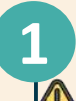

**Здесь должен отображаться символ [1.2.0] – энергия активная, потребленная, общая**

*Однако, если Вы оплачиваете электроэнергию по дифференцированному тарифу (днем один тариф, ночью – второй и т.д), тогда индикатор должен быть соответствующим:*

**[1.8.0]** *–* текущее потребление суммарно по тарифам (отображается

при двухтарифной параметризации ПУ);

**[1.8.1]** *– обозначение текущего тарифа;*

**[1.8.2]** *– обозначение текущего тарифа.*

#### **2 Здесь должен отображаться символ [ kW·h ]**.

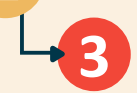

Если у Вас несколько тарифов в верху (часть 1) «будет гореть» символ **[1.8.0]**,то в центре (часть 3) отображаются показания счетчика (текущее потребление по тарифам), которые Вам и нужны. Пример этого показан на картинке справа: показания счетчика 000001,41 кВт·ч. Если у Вас один тариф «будет гореть» **[1.2.0]** это будет общая активная, потребленная энергия.

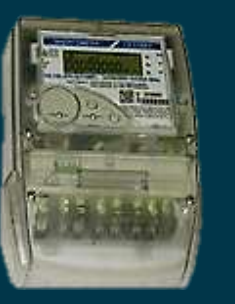

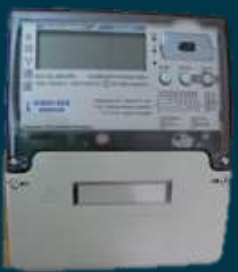

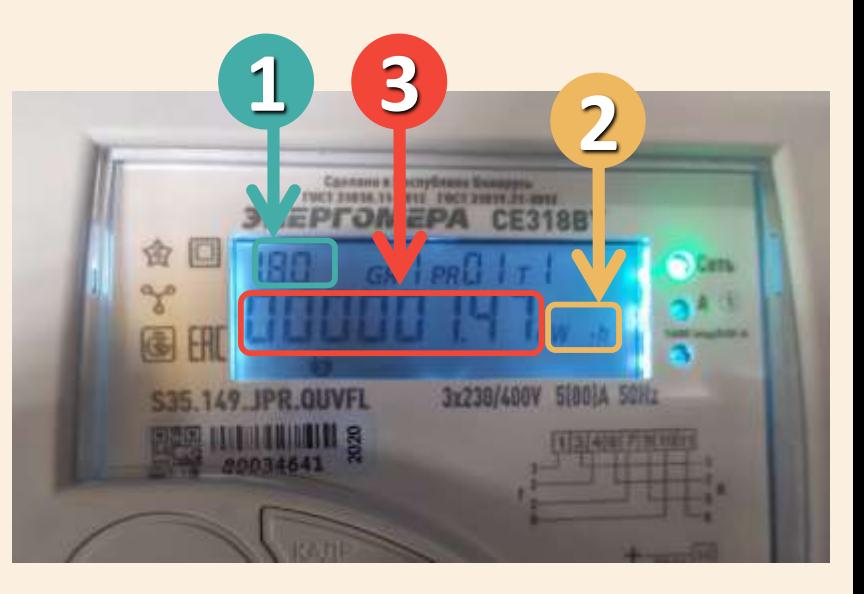

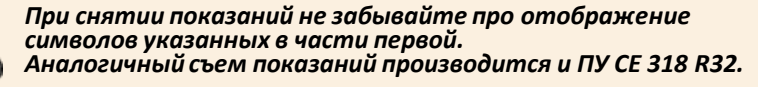